# <span id="page-0-0"></span>**UUU (Universal Update Utility)**

 $\sqrt{ }$ 

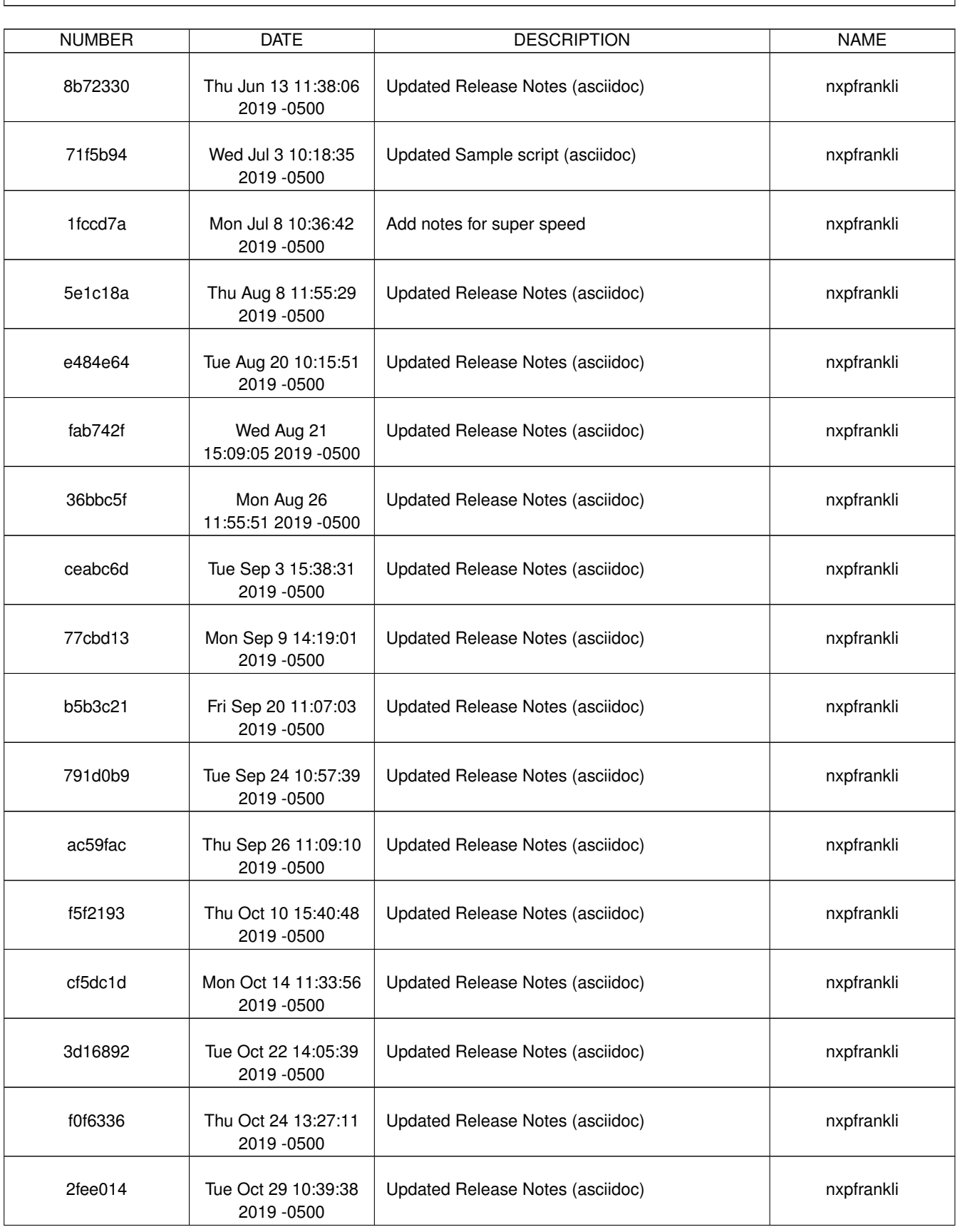

# **REVISION HISTORY**

٦

 $\sqrt{ }$ 

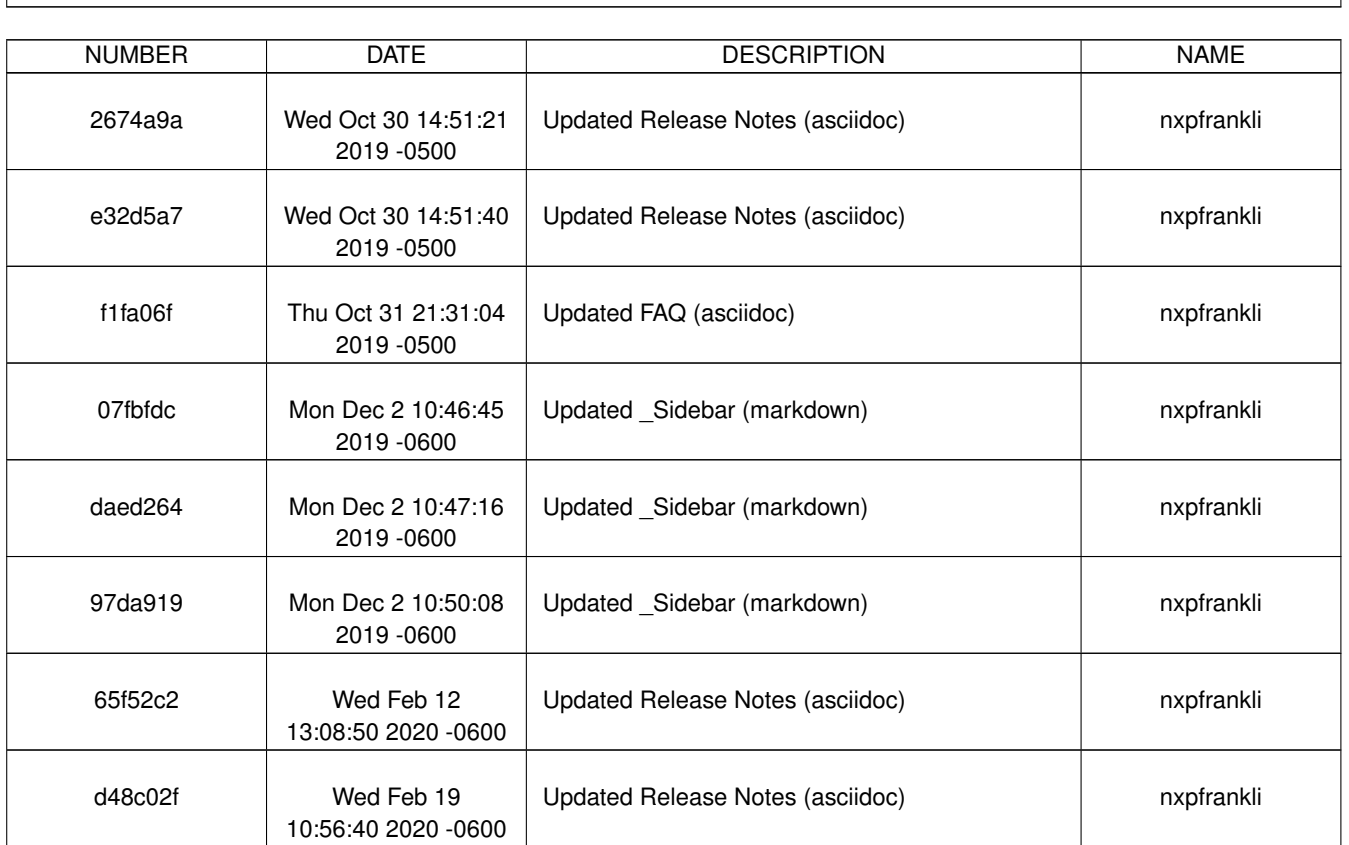

# **REVISION HISTORY**

٦

# **Contents**

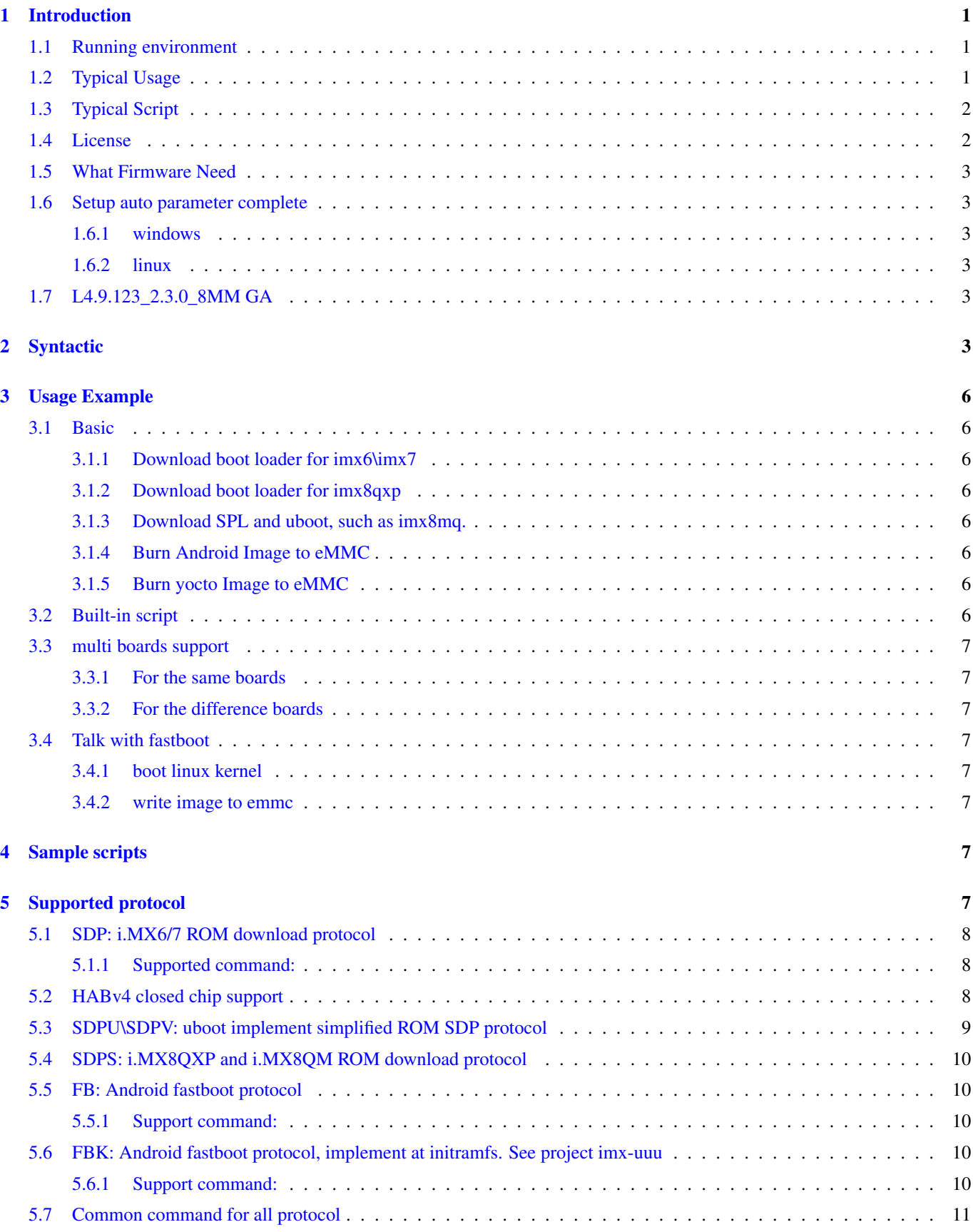

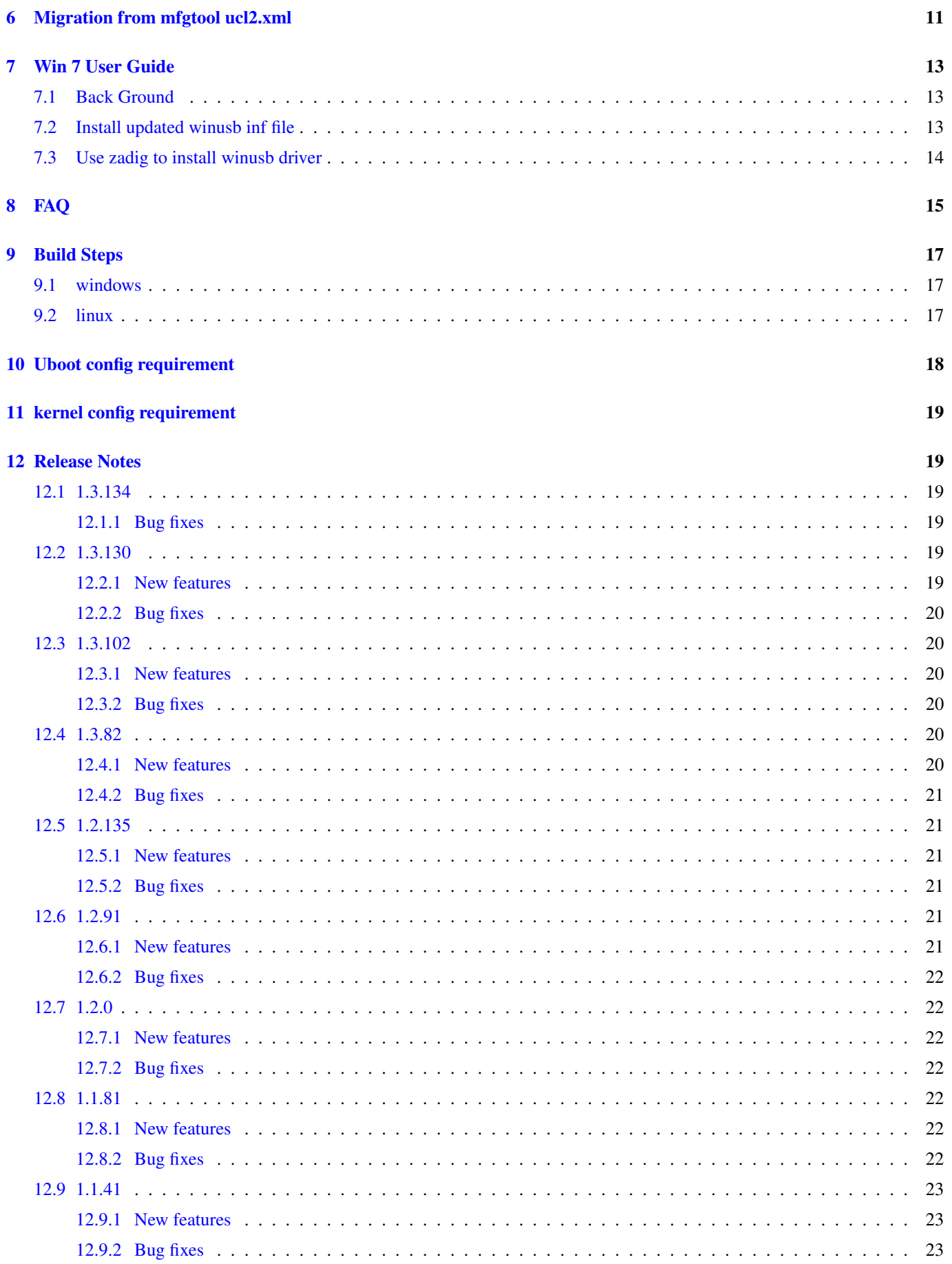

# [13 Known issue](#page-28-3) 23

# <span id="page-6-0"></span>**Introduction**

Welcome to the UUU (Universal Update Utility). This is an evolution of MFGTools (aka MFGTools v3).

UUU is Freescale/NXP I.MX Chip image deploy tools.

With the time, the need for an update utility portable to Linux and Windows increased. UUU have the same usage on both Windows and Linux. It means the same script works on both OS.

### UUU is command line tools. look like

```
uuu (universal update utility) for nxp imx chips -- libuuu-1.0.1-gffd9837
Succues:0 Failure:3 Wait for Known USB Device Appear...
1:11 5/5 [ \qquad \qquad ] SDP: jump -f u-boot-dtb.imx - \leftrightarrowivtinitramf....
2:1 1/5 [===> \qquad ) SDP: boot -f u-boot-imx7dsabresd_sd. \leftrightarrowimx ....
```
UUU design as common library and UI. So user can easily integrate into their tools with uuu library. UUU also easy run in any scripts.

[PDF](https://github.com/NXPmicro/mfgtools/releases) of wiki content also is available at release page.

# <span id="page-6-1"></span>**Running environment**

- Windows 10, 64bit, early version(below 1.2.0) need install [vs2017 redistribute package](https://go.microsoft.com/fwlink/?LinkId=746572)
- Ubuntu 16.14 or above, 64bit

Windows 7 user please read [WIN7-User-Guide](#page-0-0)

# <span id="page-6-2"></span>**Typical Usage**

Set board boot pin to serial download mode. Generally iMX ROM will fail back to usb serial download mode if boot failure. Download uboot

uuu bootloader

Burn uboot into emmc

uuu -b emmc bootloader

### Burn bootimage into QSPI flash

uuu -b qspi qspi\_bootloader

Burn rootfs image into emmc

uuu -b emmc\_all bootloader rootfs.sdcard

### Decompress rootfs image and burn into emmc (since 1.1.87)

uuu -b emmc\_all bootloader rootfs.sdcard.bz2/\*

Notes: bootloader means bootable image, which included ROM required header. for imx6/7, it should be uboot.imx generally. for imx8qxp\imx8qm\imx8mm\im8mq, it is flash.bin.

Burn release image into emmc

uuu L4.9.123\_2.3.0\_8mm-ga.zip

Note: some release combine multi board into one zip package, you need use uuu release.zip/uuu.auto-<boardname>

More usage please refer [Example](#page-0-0)

# <span id="page-7-0"></span>**Typical Script**

uuu's script is plain text file

\*\*first line must be

uuu version 1.0.1

Version show minimize version of uuu to run this script.

Then flow uuu commands.

UUU command format as

PROTOCOL: CMD

The below is example to boot uboot for imx6 and imx7.

```
uuu_version 1.0.1
SDP: dcd -f u-boot.imx
SDP: write -f u-boot.imx -ivt 0
SDP: jump -f u-boot.imx -ivt 0
```
more sample scripts see [Sample-script](#page-0-0)

The below table environment may be used when write uuu script

Table 1: Table Fastboot environment

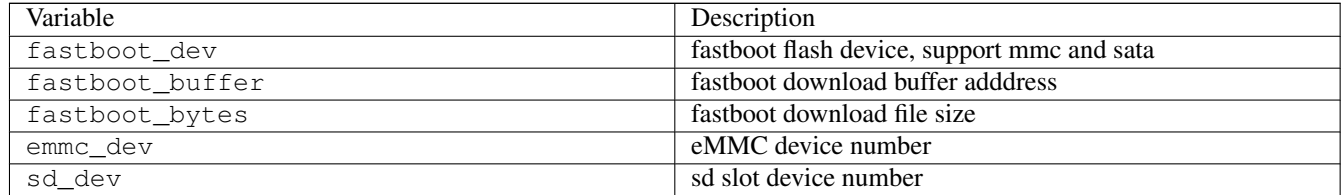

# <span id="page-7-1"></span>**License**

uuu is licensed under the BSD license. See LICENSE. The BSD licensed prebuilt Windows binary version of uuu is statically linked with the LGPL libusb library, which remains LGPL.

- bzip2 (BSD license) is from <https://github.com/enthought/bzip2-1.0.6>
- zlib (zlib license) is from <https://github.com/madler/zlib.git>
- libusb (LGPL-2.1) is from <https://github.com/libusb/libusb.git>

# <span id="page-8-0"></span>**What Firmware Need**

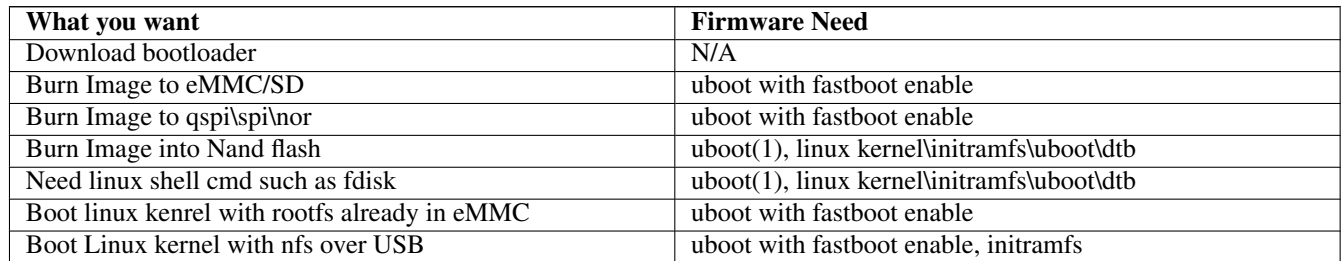

(1) prefer enable fastboot. If ROM HID support write additional image to DDR place, you can write kernel\dtb\initramfs to ddr before jump to uboot. Enable fastboot give more flexibility to change kernel command line.

# <span id="page-8-1"></span>**Setup auto parameter complete**

### <span id="page-8-2"></span>**windows**

Just power shell support customized auto complete

Powershell: Enjoy auto [tab] command complete by run below command or put into Documents\WindowsPowerShell\Microsoft.PowerS

```
Register-ArgumentCompleter -CommandName uuu -ScriptBlock {param($commandName, ←
   $parameterName,$wordToComplete,$commandAst,$fakeBoundParameter); C:\Users\ ←-
   nxa23210\uuu\uuu\x64\Release\lib\uuu.exe -autocomplete $parameterName }
```
### <span id="page-8-3"></span>**linux**

Enjoy auto [tab] command complete by put below script into /etc/bash\_completion.d/uuu

```
_uuu_autocomplete()
{
     COMPREPLY=($(/home/lizhi/source/mfgtools/uuu/uuu $1 $2 $3))
}
complete -o nospace -F _uuu_autocomplete uuu
```
# <span id="page-8-4"></span>**L4.9.123\_2.3.0\_8MM GA**

It is first official BSP release to support uuu For L4.9.123\_2.3.0\_8MM GA with i.MX8M Mini, see [?]

# <span id="page-8-5"></span>**Syntactic**

```
uuu (Universal Update Utility) for nxp imx chips -- libuuu_1.1.87-7-gad2ec1f
uuu [-d -m -v -V] <br/>bootloader|cmdlists|cmd>
   bootloader download bootloader to board by usb
   cmdlist run all commands in cmdlist file
               If it is path, search uuu.auto in dir
               If it is zip, search uuu.auto in zip
    cmd Run one command, use -H see detail
```

```
example: SDPS: boot -f flash.bin
    -d Deamon mode, wait for forever.
    -v -V verbose mode, -V enable libusb error\warning info
    -m USBPATH Only monitor these pathes.
                   -m 1:2 -m 1:3
uuu -s Enter shell mode. uuu.inputlog record all input commands
               you can use "uuu uuu.inputlog" next time to run all commands
uuu -h -H show help, -H means detail helps
uuu [-d -m -v] -b[run] <emmc|emmc_all|qspi|sd|sd_all|spl> arg...
        Run Built-in scripts
        emmc burn boot loader to eMMC boot partition
               arg0: _flash.bin
        emmc_all burn whole image to eMMC
               arg0: _flash.bin
               arg1: _rootfs.sdcard
        qspi burn boot loader to qspi nor flash
               arg0: _flexspi.bin bootloader
               arg1: _image[Optional] image burn to flexspi, default is the s \leftrightarrowame as bootloader
        sd burn boot loader to sd card
               arg0: _flash.bin
        sd_all burn whole image to sd card
               arg0: _flash.bin
               arg1: _rootfs.sdcard
        spl boot spl and uboot
               arg0: _flash.bin
uuu -bshow <emmc|emmc_all|qspi|sd|sd_all|spl>
       Show built-in script
                                    ---------------------------------------------------------------------
 Command Format PROTOCOL COMMAND ARG
 PROTOCOL
         ALL protocol supported common command
                     done #last command for whole flow
                      delay <ms> # delay ms
                     sh\shell <any shell command> #Run shell command, such as \leftrightarrowwget to file from network
                      < <any shell command> #use shell command's output ←-
                                                     as uuu command
                               this command generally used for burn some sequen \leftrightarrowce number, such ←
                                  production id, mac address
                                for example:
                                     FB:< echo ucmd print
          CFG: Config protocol of specific usb device vid/pid
                SDPS|SDP|FBNFastboot|FBK -chip <chip name> -pid <pid> -vid <wid ←
                                              > [-bcdversion <ver>]
          SDPS: Stream download after MX8QXPB0
                     boot -f <filename> [-offset 0x0000]
          SDP: iMX6/iMX7 HID download protocol.
```

```
dcd -f <filename>
                      write -f <filename> [-addr 0x000000] [-ivt 0]
                      jump -f <filename> [-ivt 0]
                      boot -f <filename> [-nojump]
         FB[-t timeout]:\Fastboot: android fastboot protocol. unit of timeout \leftrightarrowis ms
                      getvar
                     ucmd <any uboot command>
                      acmd <any never returned uboot command, like booti, reboo \leftarrow+flash [-raw2sparse] <partition> <filename>
                      download -f <filename>
         FBK: community with kernel with fastboot protocol. DO NOT compatible \leftrightarrowwith fastboot tools.
                      ucmd <any kernel command> and wait for command finish
                      acmd <any kernel command> don't wait for command finish
                      sync wait for acmd processs finish.
                      ucp <soure> <destinate> copy file from/to target
                                                 T: <filename> means target board ←
                                                                                   \overline{\phantom{0}}file.
                                                 T:- means copy data to target's \leftrightarrow\leftrightarrowstdio pipe.
                                                 copy image T:/root/image ;downl ←
                                                                                 oad ←-
                                                    image to path /root/image
                                                 copy T:/root/image image ;uploa ←
                                                                                 d / ←-
                                                    root/image to file image.
                      Example for transfer big file
                              acmd tar - \qquad \qquad ; run tar background and ge \leftrightarrowt data from stdio
                              ucp rootfs.tar.gz T:-; send to target stdio pipe
                              sync ; wait for tar process exit ←
                                                              .
For example:
         SDPS: boot -f <filename>
         SDP: boot -f <filename>
         CFG: SDP: -chip imx6ull -pid 0x1234 -vid 0x5678
SDP: boot -f u-boot-imx7dsabresd_sd.imx -nojump
SDP: write -f zImage -addr 0x80800000
SDP: write -f zImage-imx7d-sdb.dtb -addr 0x83000000
SDP: write -f fsl-image-mfgtool-initramfs-imx_mfgtools.cpio.gz.u-boot -addr 0x \leftrightarrow83800000
```
SDP: jump -f u-boot-dtb.imx -iv

Notes: Some board supports super speed (USB3.0). USB 3.0 port path is difference USB 2.0. If use -m to filter port, you need add USB 3.0 port number otherwise fastboot will not be detected.

# <span id="page-11-0"></span>**Usage Example**

# <span id="page-11-1"></span>**Basic**

### <span id="page-11-2"></span>**Download boot loader for imx6\imx7**

uuu uboot.imx

### <span id="page-11-3"></span>**Download boot loader for imx8qxp**

uuu flash.bin

### <span id="page-11-4"></span>**Download SPL and uboot, such as imx8mq.**

```
uuu sdp: boot -f flash.bin
uuu sdpu: delay 1000
uuu sdpu: write -f flash.bin -offset 0x57c00
uuu sdpu: jump
```
### <span id="page-11-5"></span>**Burn Android Image to eMMC**

uuu android.zip (not implement default yet)

#### <span id="page-11-6"></span>**Burn yocto Image to eMMC**

uuu L4.9.123\_2.3.0\_8mm-ga.zip

# <span id="page-11-7"></span>**Built-in script**

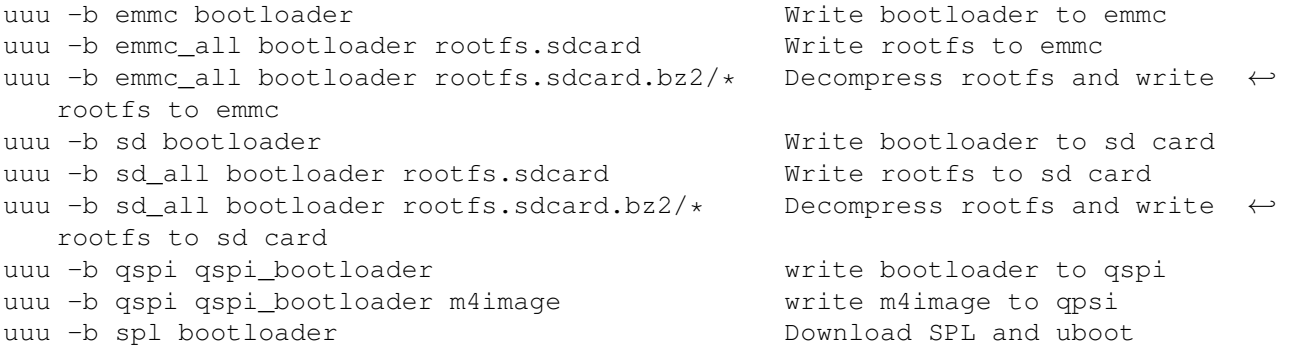

### Notes:

Some boards have many sd slot. built-in script only work uboot environment \${ ← sd\_dev} point to slot Some boards have not emmc chip, emmc build in script does not work for such boards

### <span id="page-12-0"></span>**multi boards support**

### <span id="page-12-1"></span>**For the same boards**

uuu -d uuu.auto The same boards connected

### <span id="page-12-2"></span>**For the difference boards**

uuu -d -m 1:1 -m 2:1 boardA\_uuu.auto monitor port 1:1 and 2:1 for ← boardsA. uuu -d -m 1:3 -m 4:1 boardB\_uuu.auto monitor port 1:3 and 4:1 for ← boardsB.

Note: please avoid monitor the same port by difference uuu instance, which cause unexpected result.

# <span id="page-12-3"></span>**Talk with fastboot**

# <span id="page-12-4"></span>**boot linux kernel**

```
uuu FB: ucmd setenv fastboot_buffer ${loadaddr}
uuu FB: download -f Image
uuu FB: ucmd setenv fastboot_buffer ${fdt_addr}
uuu FB: download -f imx8qxp_mek.dtb
uuu FB: acmd booti ${loadaddr} - ${fdt_addr}
```
### Extended environment for fastboot

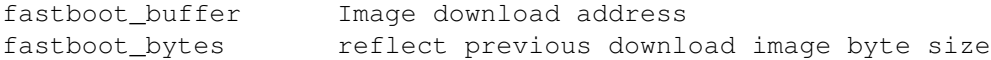

### <span id="page-12-5"></span>**write image to emmc**

uuu FB: flash -raw2sparse all <image file>

# <span id="page-12-6"></span>**Sample scripts**

# <span id="page-12-7"></span>**Supported protocol**

UUU is scripted base multi protocol system.

Built in config:

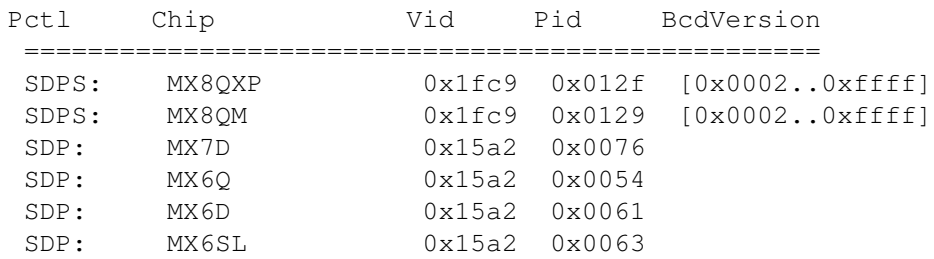

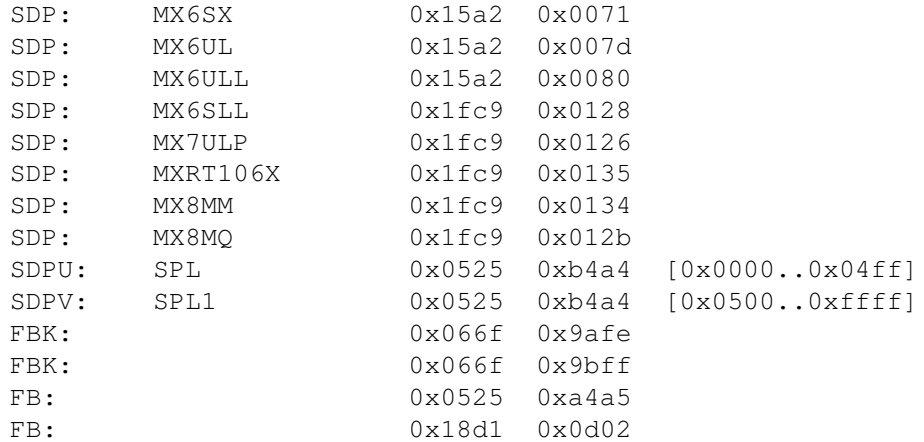

# Table 2: Table UUU Protocol to USB lower level Map

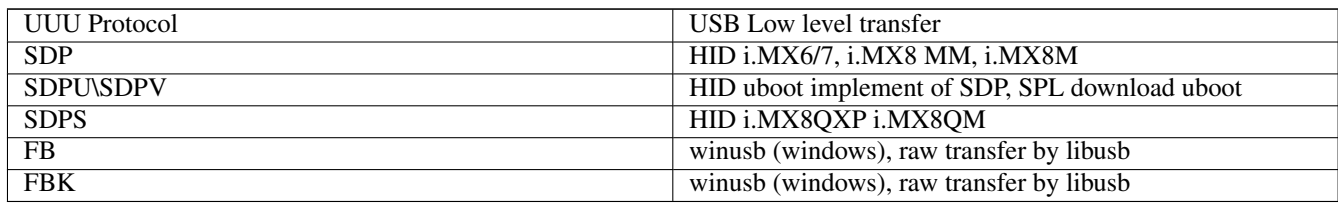

# <span id="page-13-0"></span>**SDP: i.MX6/7 ROM download protocol**

### <span id="page-13-1"></span>**Supported command:**

Run DCD from image with ivt header

dcd -f <filename>

write image to address.

write -f <filename> [-addr 0x000000] [-ivt 0]

ivt 0 means write to the address, which ivt pointer

jump to image with ivt header

jump -f <filename> [-ivt 0]

boot image, include (dcd, write and jump three commands)

boot -f <filename> [-nojump]

# <span id="page-13-2"></span>**HABv4 closed chip support**

For boot images not including a DCD table the same image used for SDCard/eMMC boot can be used with UUU tool.

For boot images including a DCD table, the DCD is loaded in OCRAM and must be properly signed.

Since U-Boot v2017.01 a build log containing the U-Boot and DCD addresses and lengths is available just after building U-Boot:

```
$ cat u-boot-dtb.imx.log
  Image Type: Freescale IMX Boot Image
 Image Ver: 2 (i.MX53/6/7 compatible)
 Mode: DCD
 Data Size: 602112 Bytes = 588.00 KiB = 0.57 MiB
 Load Address: 877ff420
 Entry Point: 87800000
 HAB Blocks: 877ff400 00000000 0008ec00
 DCD Blocks: 00910000 0000002c 000001c4
```
Users can copy the information above to create their CSF Authenticate Data command:

```
Block = 0x877f f 400 0x0000000 0x0006DC00 "u-boot-dtb.imx", \
        0x00910000 0x0000002c 0x000001c4 "u-boot-dtb.imx"
```
Alternatively users can also extract the DCD length from the DCD table header:

```
$ od -x -j 0x2c -N 4 --endian=big u-boot-dtb.imx0000054 d201 c440
 0000060
 DCD Header: 0xd2, DCD Length: 0x01c4, DCD Version: 0x40
```
For the i.MX devices not supporting the skip DCD command (i.MX6Dual/Quad and i.MX6Sololite) the pointer to the DCD table is cleared in the IVT in order to prevent the HAB library from processing the DCD table again during the authentication process. There is no need to re-initialize memory when it already contains valid data.

Since the IVT is modified when downloading to the target the binary must be signed with a cleared DCD pointer. However, the binary must be provided with a valid DCD pointer to allow the UUU tool to locate the DCD table.

The following script can be used to used to handle the DCD pointer:

```
#!/bin/bash
# DCD address must be cleared for signature, as UUU will clear it.
if [ "$1" == "clear\_dcd\_addr" ]; then
  # store the DCD address
 dd if=$2 of=dcd_addr.bin bs=1 count=4 skip=12
  # generate a NULL address for the DCD
 dd if=/dev/zero of=zero.bin bs=1 count=4
  # replace the DCD address with the NULL address
 dd if=zero.bin of=$2 seek=12 bs=1 conv=notrunc
fi
# DCD address must be set for mfgtool to localize the DCD table.
if [ "$1" == "set_dcd_addr" ]; then
  # restore the DCD address with the original address dd
 if=dcd_addr.bin of=$2 seek=12 bs=1 conv=notrunc
 rm zero.bin
f:
```
The steps below can be used as an example:

```
$ ./mod_4_mfgtool.sh clear_dcd_addr u-boot-dtb.imx
$ ./cst --i u-boot-csf.txt --o u-boot-csf.bin
$ ./mod_4_mfgtool.sh set_dcd_addr u-boot-dtb.imx
```
### <span id="page-14-0"></span>**SDPU\SDPV: uboot implement simplified ROM SDP protocol**

Uboot implemented i.MX 6/7 ROM SDP protocol. The support command the same as SDP.

SDPV is upgrade version of SDPU, which support -skipspl option for write command

See below for uboot requirement [uboot-config-requirement](#page-0-0)

# <span id="page-15-0"></span>**SDPS: i.MX8QXP and i.MX8QM ROM download protocol**

send image by sdp command.

boot -f <filename> [-offset 0x0000]

# <span id="page-15-1"></span>**FB: Android fastboot protocol**

refer [fast boot protocol](https://android.googlesource.com/platform/system/core/+/android-sdk-4.4.2_r1/fastboot/fastboot_protocol.txt)

See below for [uboot requirement](#page-0-0)

### <span id="page-15-2"></span>**Support command:**

```
getvar
ucmd <any uboot command>
acmd <any never returned uboot command, like booti, reboot>
```
# partition "all" means whole device. flash [-raw2sparse] <partition> <filename> download -f <filename>

\*\*Some Uboot command need long time to finish. Default FB timeout is 2s. You can use below method to change timeout value

# time out set to 10000ms FB[-t 10000]: ucmd <any uboot command>

### Table 3: Table Fastboot environment

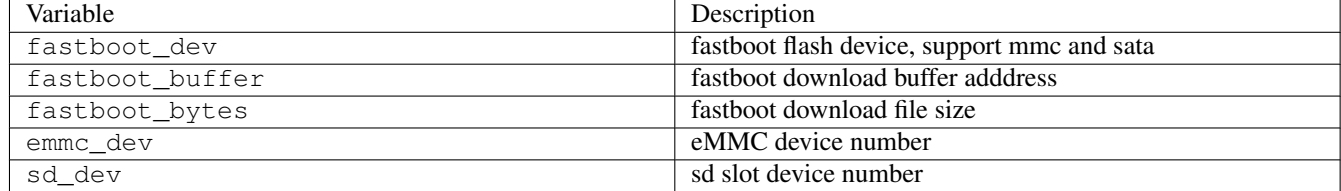

### <span id="page-15-3"></span>**FBK: Android fastboot protocol, implement at initramfs. See project imx-uuu**

### <span id="page-15-4"></span>**Support command:**

```
ucmd <any kernel command> and wait for command finish
acmd <any kernel command> don't wait for command finish
sync wait for acmlid processs finish.
ucp <soure> <destinate> copy file from/to target
                        T:<filename> means target board file.
                        T:- means copy data to target's stdio pipe.
```
copy image T:/root/image ;download image to path /root/ ← image copy T:/root/image image ;upload /root/image to file ← image......

### Example for transfer big file

```
acmd tar - ; run tar background and get data from stdio
ucp rootfs.tar.gz T:-; send to target stdio pipe
sync ; wait for tar process exit.
```
### Linux environment:

Each command in separate process so environment can not be affect next command. Use below method to workaround this problem.

FBK: ucmd source /tmp/mtd.sh; flash\_erase /dev/mtd\${nandrootfs} 0 0

# <span id="page-16-0"></span>**Common command for all protocol**

#### Table 4: Table Common command for all protocol

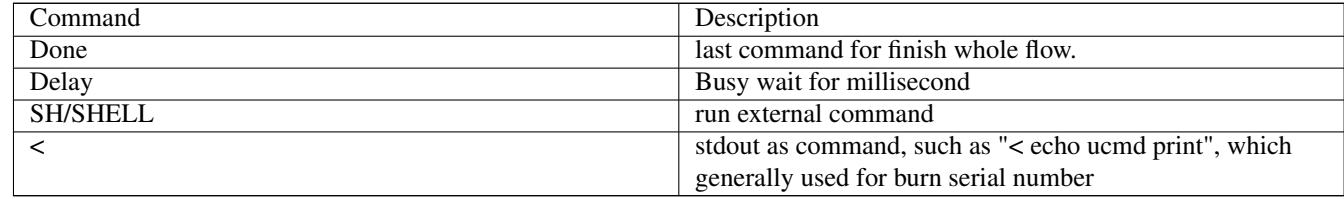

# <span id="page-16-1"></span>**Migration from mfgtool ucl2.xml**

\*\*Most case user can use uboot fastboot protocol to finish image program work.

In case you have to load kernel to burn whole image.

The below simple map ucl2.xml to uuu script.

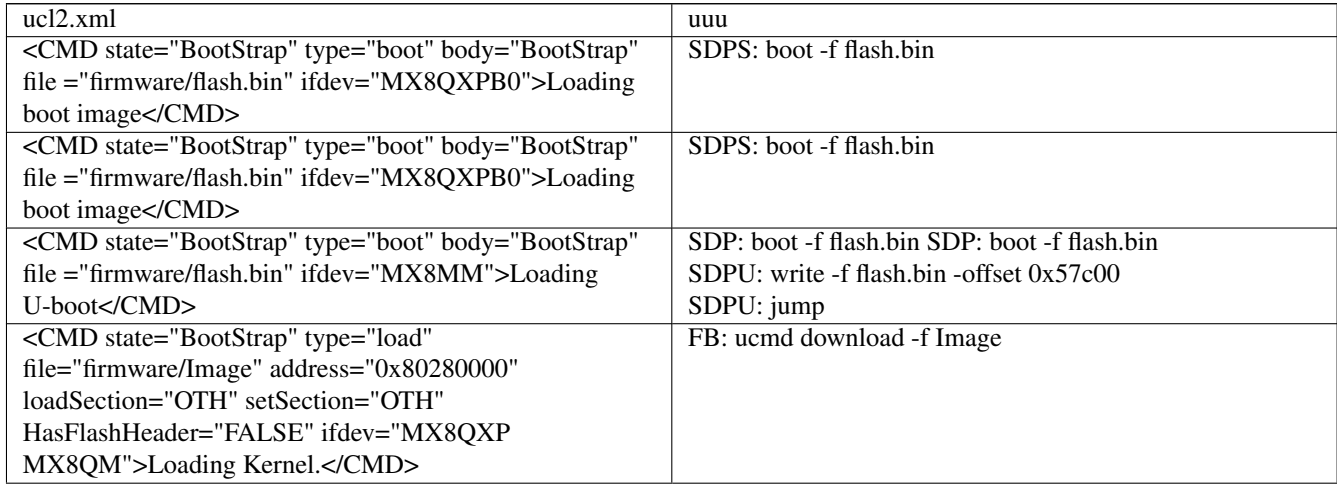

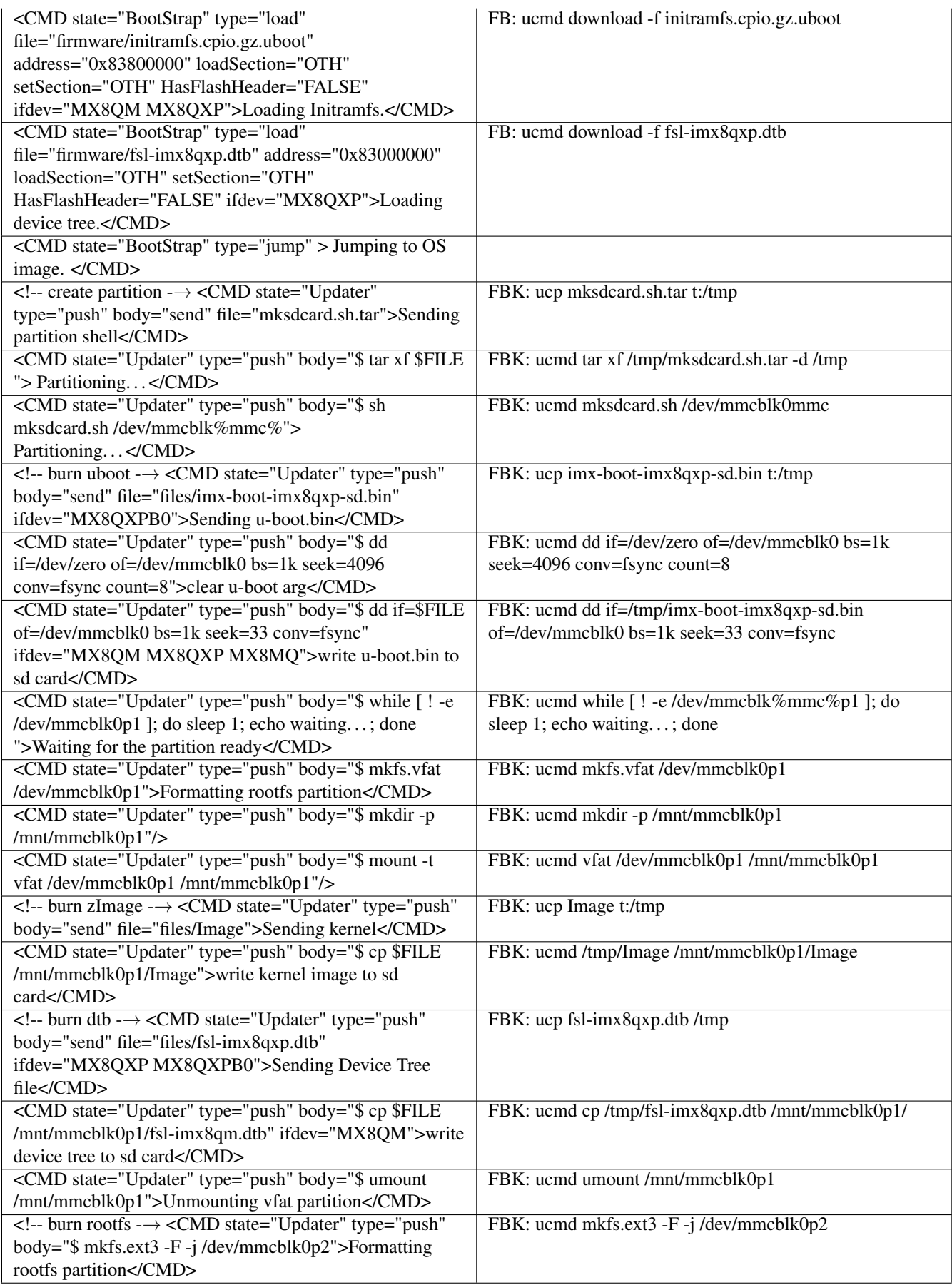

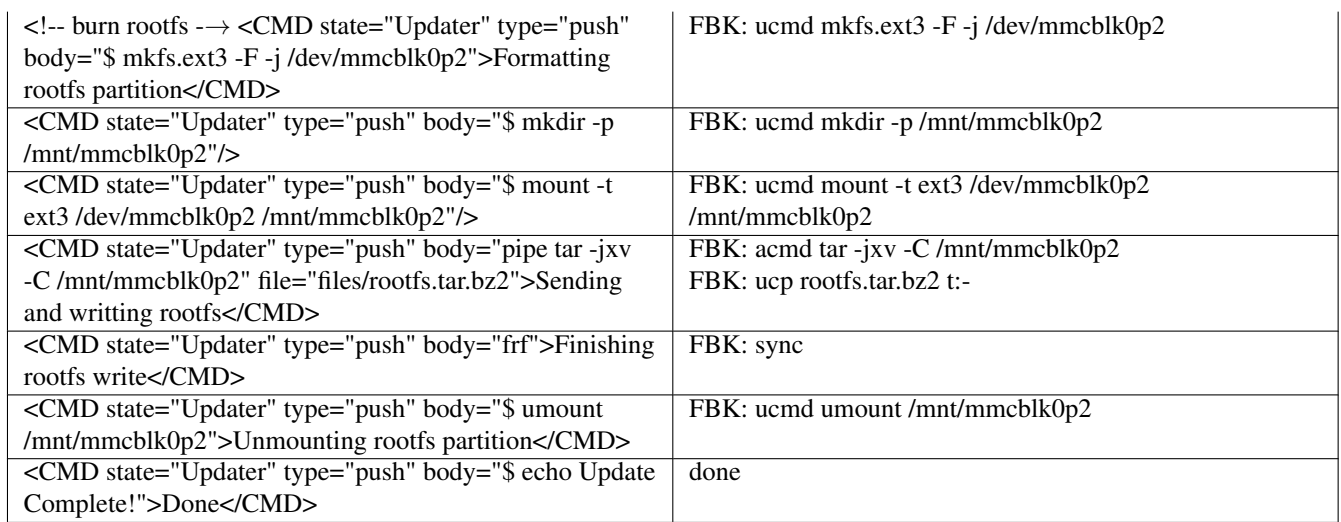

# <span id="page-18-0"></span>**Win 7 User Guide**

Win7 user may face some additional one time setup work because original win7 missed a updated .inf file

# <span id="page-18-1"></span>**Back Ground**

Win7 ships with correct *winusb.sys* file. but is missing an updated *.inf* that associates with "usb\ms\_comp\_winusb" devices. Normally if the USB device supports Microsoft OS descriptors, then it will allow Windows to automatically install the WinUSB driver. This mechanism is supported "in-box" for Win8 and newer. For Win7 the mechanism is supported through Windows update. Depending on the update policy for the Win7 machine, the appropriate driver may or may not be already available on the machine. If it is not already on the machine, user can use the following manual procedure to install the driver if necessary. (copy from [https://www.silabs.com/community/interface/knowledge-base.entry.html/2017/02/06/manually\\_installwin-A2Jj"](https://www.silabs.com/community/interface/knowledge-base.entry.html/2017/02/06/manually_installwin-A2Jj))

Some windows update also included updated .inf file. You can try run uuu to see what happen. If windows report "can't install driver", that means your system missed such update file.

# <span id="page-18-2"></span>**Install updated winusb inf file**

- [Download package](images/winusb.zip)
- unzip
- run install.bat as administrator permission.

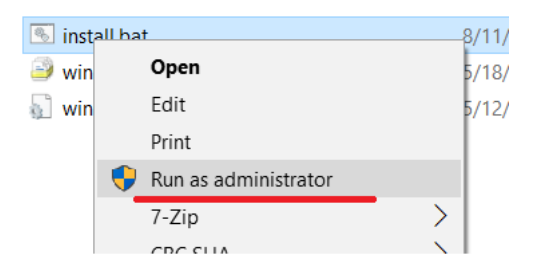

• The below screen show install success

 $\overline{\mathbf{x}}$ 

L.

alel

C:\Windows\System32\cmd.exe

```
\overline{a}C:\Windows\system32>echo off<br>Administrative permission confirmed
                                                                                                \equivMicrosoft PnP Utility
winusbcompat.inf
Total attempted:
Number successfully imported: 1
"SUCCESS: WINUSB WCID install"<br>Hit enter to close_
```
### Notes:

4.9.123 8MM GA and 4.14 beta release missed a patch. Please apply below [patch](images/0001-MLK-20305-usb-gadget-fastboot-fix-GUID-data-length-e.patch) in uboot

# <span id="page-19-0"></span>**Use zadig to install winusb driver**

Please make sure you success download uboot and uboot auto launch fastboot command. windows find Usb download device, NOT SE Blank

If still fail install winusb driver you can try below method. you can try download zadig from <https://zadig.akeo.ie/>

Choose USB download device and click install.

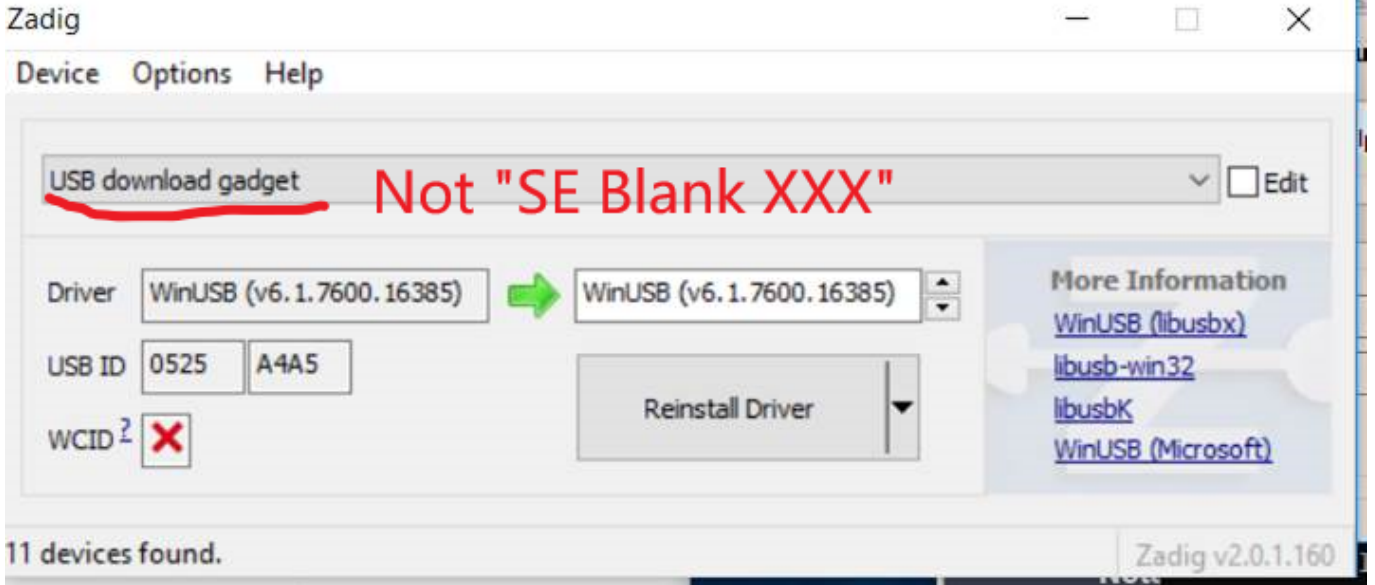

If you already apply patch and still see WCID is red "x", please submit issue.

### Notes:

"SE Blank xx" is ROM HID device. PLEASE DON'T CHOOSE IT TO WINUSB. libusb can work well with HID device. Only "Usb download device" need check

# <span id="page-20-0"></span>**FAQ**

### • Win7 can't found driver

– Need install winusb driver, you can use <https://zadig.akeo.ie/> to install winusb driver

– see page [WIN7-User-Guide](#page-0-0)

• Linux: Open device failure

sudo uuu xxx

#### • Some iMX8mm(845) chip failure write at linux system

Need apply ROM patch, contact FAE to get it.

#### • How to use absolute path in scripts

Default all paths in script is related uuu scripts. if you want to use absolute  $\leftrightarrow$ path in scripts

Add ">" in path like

>/home/xxx

#### • uuu exit silence or report missed dll

Please upgrade to 1.2.x

#### • How to avoid sudo in linux

Put below context into /etc/udev/rules.d/99-uuu.rules (need sudo)

```
SUBSYSTEM=="usb", ATTRS{idVendor}=="1fc9", ATTRS{idProduct}=="012f", MODE="0666"
SUBSYSTEM=="usb", ATTRS{idVendor}=="1fc9", ATTRS{idProduct}=="0129", MODE="0666"
SUBSYSTEM=="usb", ATTRS{idVendor}=="15a2", ATTRS{idProduct}=="0076", MODE="0666"
SUBSYSTEM=="usb", ATTRS{idVendor}=="15a2", ATTRS{idProduct}=="0054", MODE="0666"
SUBSYSTEM=="usb", ATTRS{idVendor}=="15a2", ATTRS{idProduct}=="0061", MODE="0666"
SUBSYSTEM=="usb", ATTRS{idVendor}=="15a2", ATTRS{idProduct}=="0063", MODE="0666"
SUBSYSTEM=="usb", ATTRS{idVendor}=="15a2", ATTRS{idProduct}=="0071", MODE="0666"
SUBSYSTEM=="usb", ATTRS{idVendor}=="15a2", ATTRS{idProduct}=="007d", MODE="0666"
SUBSYSTEM=="usb", ATTRS{idVendor}=="15a2", ATTRS{idProduct}=="0080", MODE="0666"
SUBSYSTEM=="usb", ATTRS{idVendor}=="1fc9", ATTRS{idProduct}=="0128", MODE="0666"
SUBSYSTEM=="usb", ATTRS{idVendor}=="1fc9", ATTRS{idProduct}=="0126", MODE="0666"
SUBSYSTEM=="usb", ATTRS{idVendor}=="1fc9", ATTRS{idProduct}=="0135", MODE="0666"
SUBSYSTEM=="usb", ATTRS{idVendor}=="1fc9", ATTRS{idProduct}=="0134", MODE="0666"
SUBSYSTEM=="usb", ATTRS{idVendor}=="1fc9", ATTRS{idProduct}=="012b", MODE="0666"
SUBSYSTEM=="usb", ATTRS{idVendor}=="0525", ATTRS{idProduct}=="b4a4", MODE="0666"
SUBSYSTEM=="usb", ATTRS{idVendor}=="0525", ATTRS{idProduct}=="a4a5", MODE="0666"
SUBSYSTEM=="usb", ATTRS{idVendor}=="066F", ATTRS{idProduct}=="9BFF", MODE="0666"
```
run sudo udevadm control --reload-rules

*uuu -udev* can show above help.

#### • How to get file in zip without decompress

Assume there are file name uuu.auto in A.zip file.

A.zip/uuu.auto

for example:

uuu A.zip/uuu.auto

### • How to send out uncompress bz2

Added /\* after bz2 file

for example

uuu -b emmc\_all <bootloader> sdcard.bz2/\*

### • Boot fail after burn > 4G Image

uboot need below patch

```
diff --git a/common/image-sparse.c b/common/image-sparse.c
index ddf5772..86ff5a0 100644
--- a/common/image-sparse.c
+++ b/common/image-sparse.c
@@ -59,7 +59,7 @@ void write_sparse_image(
        uint32_t bytes_written = 0;
        unsigned int chunk;
        unsigned int offset;
        unsigned int chunk_data_sz;
+ uint64_t chunk_data_sz;
        uint32_t *fill\_buf = NULL;uint32 t fill val;
        sparse_header_t *sparse_header;
@@ -130,7 +130,7 @@ void write_sparse_image(
                                 sizeof(chunk_header_t));
                }
                chunk_data_sz = sparse\_header->blk_sz * chunk\_header-> \leftrightarrowchunk_sz;
+ chunk_data_sz = (uint64_t)sparse_header->blk_sz * (uint64_t) ←-
   chunk_header->chunk_sz;
                blkcnt = chunk_data_sz / info->blksz;
                switch (chunk_header->chunk_type) {
                case CHUNK_TYPE_RAW:
```
### • WCID failure load

Apply below uboot patch

```
diff --git a/drivers/usb/gadget/f_fastboot.c b/drivers/usb/gadget/f_fastboot.c
index ae8fe80..cd46ca4 100644
--- a/drivers/usb/gadget/f_fastboot.c
+++ b/drivers/usb/gadget/f_fastboot.c
@@ -2543,10 +2543,10 @@ static int fastboot_bind(struct usb_configuration *c, ←
   struct usb_function *f)
       f->os_desc_table->if_id = id;
        INIT_LIST_HEAD(&fb_os_desc.ext_prop);
        fb\_ext\_prop.name\_len = strlen(fb\_ext\_prop.name) * 2 + 2;fb\_os\_desc.text\_prop\_len = 14 + fb\_ext\_prop.name\_len;+ fb_os_desc.ext_prop_len = 10 + fb_ext_prop.name_len;
       fb_os_desc.ext_prop_count = 1;
       - fb_ext_prop.data_len = strlen(fb_ext_prop.data);
       - fb_os_desc.ext_prop_len += fb_ext_prop.data_len;
+ fb ext prop.data len = strlen(fb ext prop.data) * 2 + 2;
+ fb_os_desc.ext_prop_len += fb_ext_prop.data_len + 4;
        list_add_tail(&fb_ext_prop.entry, &fb_os_desc.ext_prop);
        id = usb_string_id(c->cdev);
```
### • out of memory at 64bit system

If use bz2 or zip file, it is possible out of memory. Please increase swap partition size in linux. increase virtual memory size in windows.

# <span id="page-22-0"></span>**Build Steps**

# <span id="page-22-1"></span>**windows**

- download visual studio 2017 community version (free)
- git clone <https://github.com/NXPmicro/mfgtools.git>
- cd mfgtools
- git submodule init
- git submodule update
- open msvs/uuu.sln by vs2017
- click build

# <span id="page-22-2"></span>**linux**

- git clone <https://github.com/NXPmicro/mfgtools.git>
- cd mfgtools
- sudo apt-get install libusb-1.0.0-dev libzip-dev libbz2-dev
- cmake .
- make

# <span id="page-23-0"></span>**Uboot config requirement**

To talk with uuu, uboot need enable fastboot. fastboot need auto run when detect boot from USB.

```
CONFIG_CMD_FASTBOOT=y
CONFIG USB FUNCTION FASTBOOT=y
CONFIG_USB_GADGET=y
CONFIG_USB_GADGET_DOWNLOAD=y
CONFIG USB GADGET MANUFACTURER="FSL"
CONFIG_USB_GADGET_VENDOR_NUM=0x0525
CONFIG_USB_GADGET_PRODUCT_NUM=0xa4a5
CONFIG_CI_UDC=v \longrightarrow \downarrow UDC need change according system, \leftarrowsome system use CONFIG_USB_DWC3, some use CONFIG_USB_CDNS3
CONFIG_FSL_FASTBOOT=y
CONFIG_FASTBOOT=y
CONFIG_FASTBOOT_BUF_ADDR=0x83800000 # Address need change according \leftrightarrowsystem, generally it can be the same as ${LOADADDR}
CONFIG_FASTBOOT_BUF_SIZE=0x40000000
CONFIG_FASTBOOT_FLASH=y
CONFIG_FASTBOOT_FLASH_MMC_DEV=1
CONFIG_EFI_PARTITION=y
CONFIG_ANDROID_BOOT_IMAGE=y
```
### If use SPL, SDP need be enabled.

```
CONFIG_SPL_USB_HOST_SUPPORT=y
CONFIG_SPL_USB_GADGET_SUPPORT=y
CONFIG_SPL_USB_SDP_SUPPORT=y
CONFIG_SDP_LOADADDR=0x40400000 \leftrightarrow Address need change according \leftrightarrowsystem, choose free memory
```
### uuu related patches.

[https://source.codeaurora.org/external/imx/uboot-imx/log/?h=imx\\_v2017.03\\_4.9.123\\_imx8mm\\_ga](https://source.codeaurora.org/external/imx/uboot-imx/log/?h=imx_v2017.03_4.9.123_imx8mm_ga)

#### About Fastboot enable:

719651a MLK-18257-1 Enable fastboot support in qxp mek board d5226a3 MLK-18257-2: fix fastboot build warning 219c989 MLK-18257-3 run fastboot if initramfs is in validate 09b1876 MLK-18257-4 use another method check if need run bootcmd\_mfg 3b1fa9d MLK-18257-5 enhence fastboot uboot cmd ca96e0b MLK-18406 fastboot support all partition

#### About uboot SDP enable:

192a26d MLK-18707-1: SDP: use CONFIG\_SDP\_LOADADDR as default load address 9764fb2 MLK-18707-2 iMX8M enable fastboot as default db9a634 MLK-18862 imx8mm uuu can write emmc by fastboot

# Additional environment need be define

### Table 5: Table uuu environment

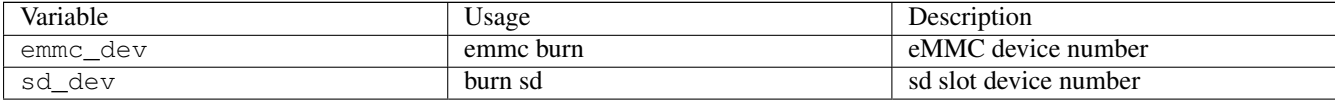

# Table 5: (continued)

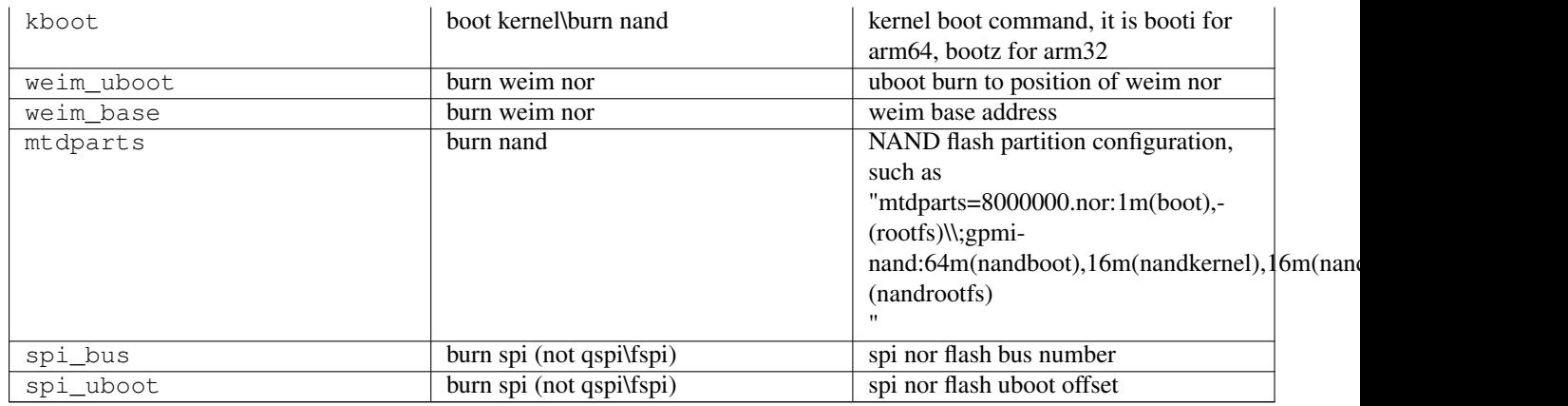

# <span id="page-24-0"></span>**kernel config requirement**

Some kernel config required

- USB CONFIG FS need be built-in
- One of UDC driver and PHY need be built-in
- Function FS need be enabled

```
Device Drivers
USB support
       USB gadget support (very last entry)
             USB Gadget Drivers (...)
                     USB functions configurable through configfs
                            Mass storage
                            Function filesystem (functionFS)
```
# <span id="page-24-1"></span>**Release Notes**

<span id="page-24-2"></span>**1.3.134**

<span id="page-24-3"></span>**Bug fixes**

• fix qm\qxp download failure if use spl image

# <span id="page-24-4"></span>**1.3.130**

# <span id="page-24-5"></span>**New features**

- Add android fastboot continue command
- Add i.MX8DXL support
- Add i.MX865 support
- build in script sd, support burn difference uboot
- Add option -pp to set pool time
- sdp: bootcmd: add support for --dcdaddr
- change the default nandbcb command from update to init

#### <span id="page-25-0"></span>**Bug fixes**

- fix one line miss when exit uuu
- fix show 99% when use bz2 file
- fix miss ucmd at nand built-in script
- fix show time wrong, use system time instead of tick as timesample

# <span id="page-25-1"></span>**1.3.102**

#### <span id="page-25-2"></span>**New features**

- Support simple https. (experimental).
- -b option support script file
- support >=4G zip file

### <span id="page-25-3"></span>**Bug fixes**

- fixed #136 fix decompress failure if use uncompressed method in zip file.
- fixed something wait forever when download bz2 from http
- fix http request failure at some host (use \r\n at http request)

# <span id="page-25-4"></span>**1.3.82**

### <span id="page-25-5"></span>**New features**

- add dry-run option to check if all files exist at script
- Start download before scan whole Bz2 file. Progress only show how many data burned instead of percentage before finish scan.
- Add NAND built in script to burn boot loader into nand flash, which need uboot support nandbcb command
- Add --skipfhdr option to skip flexspi header
- Can use SD card uboot for flexspi, which need uboot support qspihdr command
- Add timestamp info for each command. (-v show how many time is consumed for each command).
- Add tar.bz2 support.(experimental).
- Add tar.gz support. (experimental).
- Add http download. (experimental).
- Auto append /\* for bz2 file when use built-in script.
- Add -lsusb option to list all connected known devices to help find usb path when do multi boards support

### <span id="page-26-0"></span>**Bug fixes**

- Fix SPL download uboot failure if uboot size > 2M
- Upgrade libusb to 1.0.23-rc3 to resolve some windows compatibility problem. such as exit if not usb port under virtual root hub.
- Fix bz2 decompress problem if bz2 created by bzip2 instead of pbzip2.
- Fix missed last chunk data for android sparse image
- fixed #123: implement timeout for wait known usb device appear

# <span id="page-26-1"></span>**1.2.135**

### <span id="page-26-2"></span>**New features**

- Support i.MX28
- Add Read\write a memory address for i.MX6/i.MX7
- built-in script emmc support burn difference files
- Support i.MX815

# <span id="page-26-3"></span>**Bug fixes**

- fix crash when console width between 47 to 54
- fix crash when use ssh <host> uuu
- fix wrong data by decompress sdcard.bz2/\* if enable -O2 build option

# <span id="page-26-4"></span>**1.2.91**

### <span id="page-26-5"></span>**New features**

- Auto parameter complete support
- Add option -udev to help create udev rule to avoid use sudo
- Remove VT color at win7
- Fail back to verbose mode at win7
- Enable uboot shell mode
- Just print help when run uuu and doesn't scan auto.uuu in current directory.
- Added blog command to fetch message from uboot boot log
- Support file path include space. need add "" at file path
- Windows version built-in libusb
- New SDPV support to support -skipsql for uboot, which support auto scan uboot position.

### <span id="page-27-0"></span>**Bug fixes**

- Fixed uuu "fb[-t 1000]:" ucmd wait forever problem
- Fixed missed sdpu: done at spl built in script
- Fixed show nothing when wait for usb connection
- Fixed random claim interface failure at windows platform
- Fixed random crash when multi-device download at windows platform
- Fixed memory leak.
- Fixed #79 file all zero when ucp from target to host
- Fixed crash when done is not last cmd

# <span id="page-27-1"></span>**1.2.0**

### <span id="page-27-2"></span>**New features**

- Support decompress bz2 file, sdcard.bz2/\* means decompress it.
- Support enter shell after run script

### <span id="page-27-3"></span>**Bug fixes**

- Fix mx6 boot failure when enable security
- Fix windows version dependent on vs redistribute package

# <span id="page-27-4"></span>**1.1.81**

### <span id="page-27-5"></span>**New features**

- Support shell command
- Support shell command generate dynamic uuu command to burn sequence id, like MAC address
- Reduce cpu usage rate at windows platform by increase each bulk transfer size
- Added q(quit) to exit shell at -s mode

### <span id="page-27-6"></span>**Bug fixes**

- fixed some typo
- fixed build script qspi burn failure if file size > 1M
- fixed file locked by uuu to prevent user update it.
- fixed crash at special uboot size

# <span id="page-28-0"></span>**1.1.41**

# <span id="page-28-1"></span>**New features**

- Support SDP protocol (i.MX6x, i.MX7, i.MX8M, i.MX8MM)
- Support SDPS protocol (i.MX8QXP B0, i.MX8QM B0)
- Support SDPU protocol (uboot\SPL implemented SDP protocol)
- Support FB protocol (fastboot with uboot)
- Support FBK protocol (fastboot in kernel, daemon implement at imx-uuc)
- Support multi-device download
- Support built-in script

# <span id="page-28-2"></span>**Bug fixes**

- Fix sometime open usb device failure at windows platform.
- Fix protocol case sensitive problem in script
- Fix open zip file failure

# <span id="page-28-3"></span>**Known issue**

- Some old i.MX8MM board HID can't work in linux system. Need apply ROM patch to fix. Please contact FAE.
- QXP/QM NAND image can't download by UUU because alignment requirement is difference
- Bz2 file only support one that is generated by pbbz2. there are problem if use bzip2 generate bz2.
- i.MX815 only support 3 boards at the same time.